#### 77 **MottoSparkTM**

# **What is MottoSparkTM?**

MottoSparkTM is a Customer Management System (CRM) empowered by Total Expert designed to empower you and your team, aligns sales, marketing and compliance—all in one user-friendly platform.

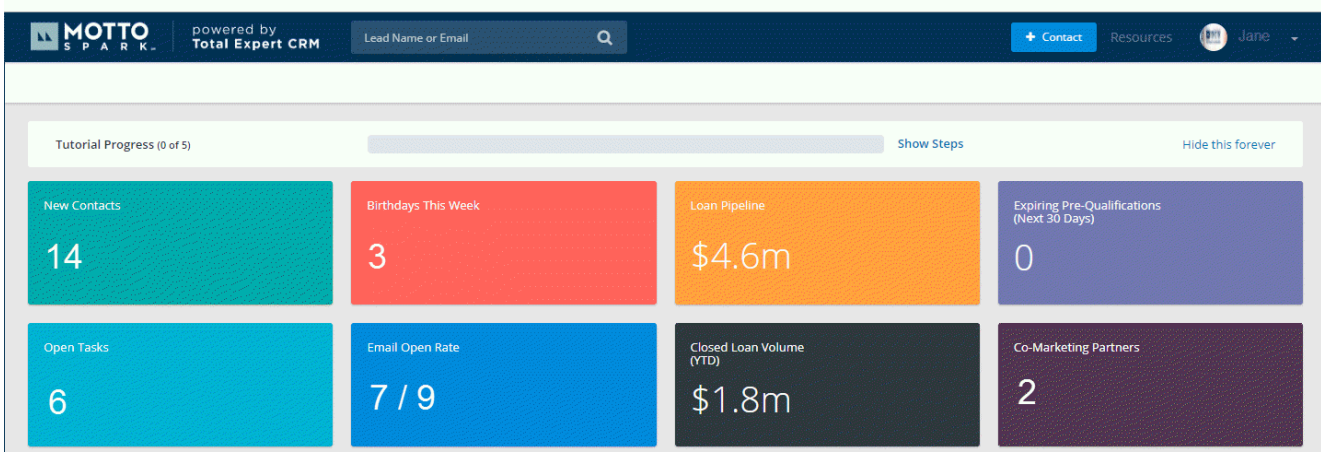

## **Action Item: Complete your Account Setup**

- **1.** Check your profile settings to ensure everything is correct (**Name > Account Settings)** a. If not, contact [help@mottomortgage.com o](mailto:help@mottomortgage.com)r 866-MOTTO-60
- 2. Verify your contacts have been imported from Encompass and all information is correct (**Leads & Contacts** > **Contacts**)
- **3.** Create contact Groups **(Leads & Contacts** > **Groups)**
- 4. Add your State License to auto-populate State Disclaimers in your Marketing materials a. **Name** > **Disclaimers** > **Click + Create** for each State License

#### **Action Item: Opt-in to the Loan Milestones Campaign** KK.

First ensure all Loans in your Encompass pipeline are at the correct, real-time Milestone, then opt in to the Loan Milestones Auto-Campaign in MottoSparkTM (**Auto-Campaigns** > **Loan Milestones** > **Actions** > **Edit Group Assignment**). The Loan Milestones campaign sends automated notification emails to borrowers based on their progression through the loan process in Encompass.

### **MottoSparkTM Additional Resourses**

- **[Click Here](https://www.mottocenter.com/help/knowledge/post/350)** for a guide on how to view and edit a Lead Source.
- **[Click Here](https://www.mottocenter.com/help/knowledge/post/348)** for a guide on how to import a list of Contacts using a .csv file.
- **[Click Here](https://www.mottocenter.com/help/knowledge/post/347)** for a guide on how to create Groups and Smart Groups.
- **[Click Here](https://www.mottocenter.com/help/knowledge/post/344)** to learn about the benifits of Co-Marketing

**Pro Tip:** The MottoSpark input form in Encompass displays all fields Encompass feeds to the CRM so you can easily find and update information. All loan data updates will display in MottoSpark™ within one hour after saving the change in Encompass.